# **FUTABA – F5J**

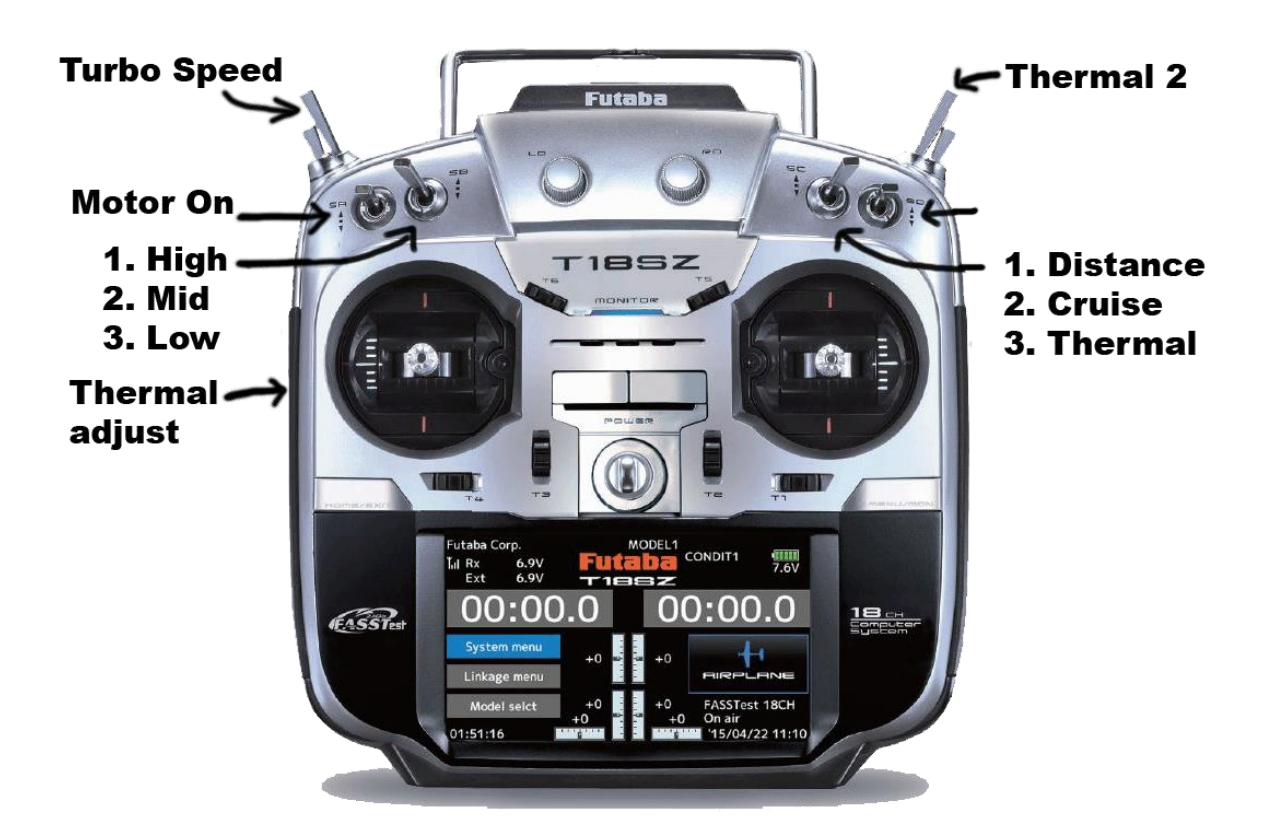

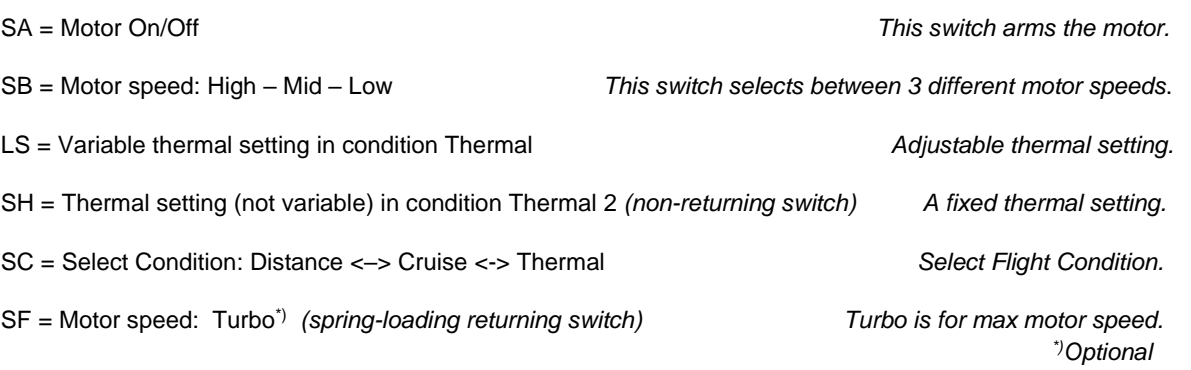

 *(I have changed the physical position between SF and SH switches, see last page.)*

**18SZ models link: Email: magnus@maghed.se [december - 2023]** -<br>Latest version: [Link](http://www.modellsegelflyg.se/DynamicFiles/ContentFiles/00003842/Futaba-18SZ-Settings-F5J.pdf)

# **INFO**

**Basic - SetUp** is the settings in the radio before adjusting the values for your selected glider (model). **Settings – New Model** is the adjustments to be done on a new glider based on the basic settings. **How-To** include ways to set up 'variable camber' and 'motor control'. **Additional Information** describes more functions.

Start by selecting 'Model Type' in the Linkage menu. When changing model type, all settings will be lost.

#### **Mixer info:**

 INH = Mixer function is not activated. OFF = Mixer function is activated, but it is off. ON = Mixer function is activated, and it is on.

Group = 'Gr' i.e. = 'Group': The mix settings are for all flight conditions (default).

Group = 'Sngl' i.e. = 'Single': The mix settings are only for the selected flight condition.

When Group = 'Gr', all the flight conditions will have the same mix settings as the selected flight condition. When Group = 'Sngl' the selected flight condition will have it's own separate mix settings.

16sz, 18sz: When settings for the mix is 'Gr' all flight conditions have the same mix settings. 18mz, 32mz: When settings for the mix is 'Gr', only selected flight conditions have the same mix settings. (which means some flight conditions can have the same mix settings 'Gr',

and the other flight condition can have individual mix settings 'Sngl'.)

*Use the Servo monitor menu to see the values for the output channels.* 

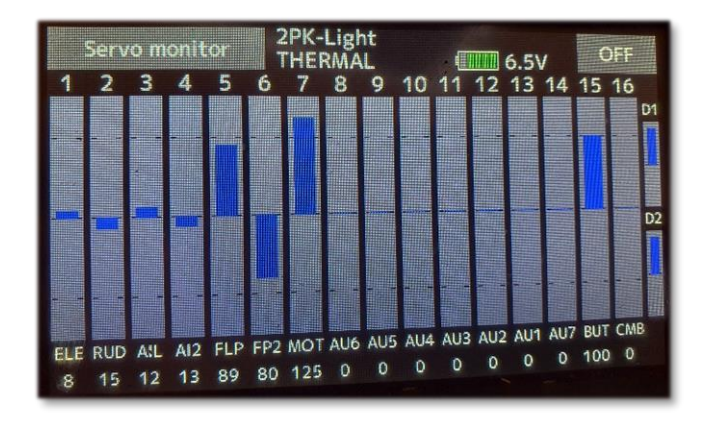

**Linkage – Servo reverse:** Motor output is often reversed due to the ESC (Motor controller).

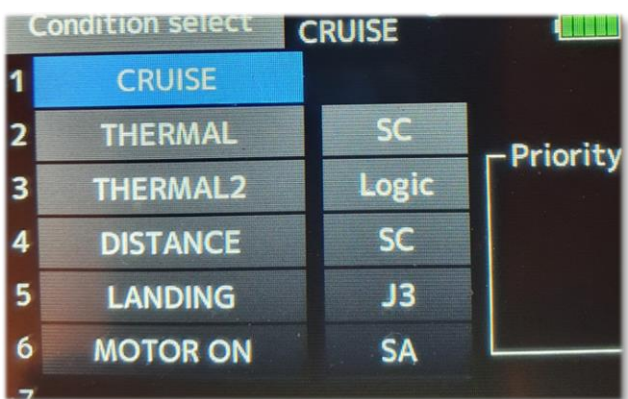

#### **Flight Conditions:** *(example)*

# **First, select the model type:**

### **LINKAGE – MODEL TYPE**

When, if later on, changing model type all settings will be lost.

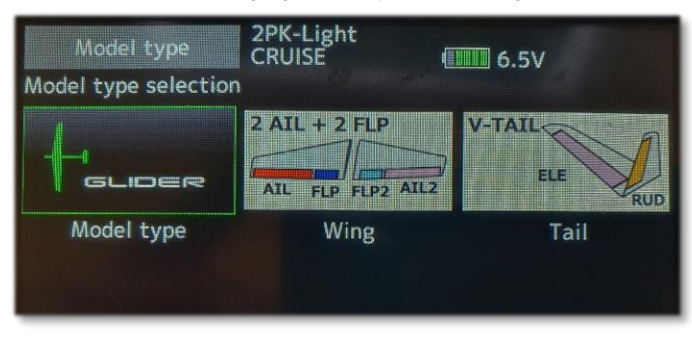

# **BASIC: SETUP 'GLIDER'**

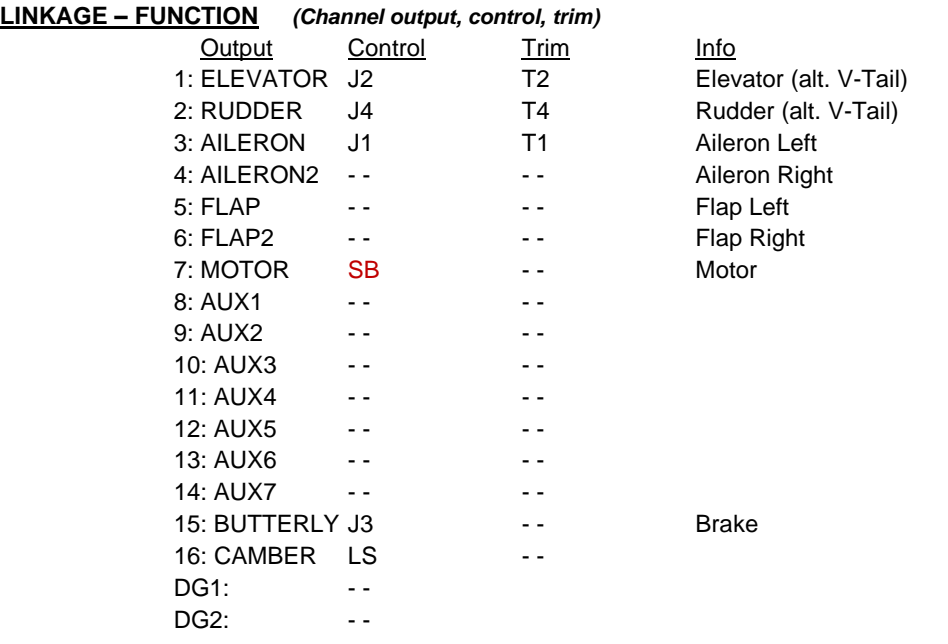

The above is an example of where to set the channel outputs. (SB is chosen as Motor control.) Set the channel outputs before setting up the model.

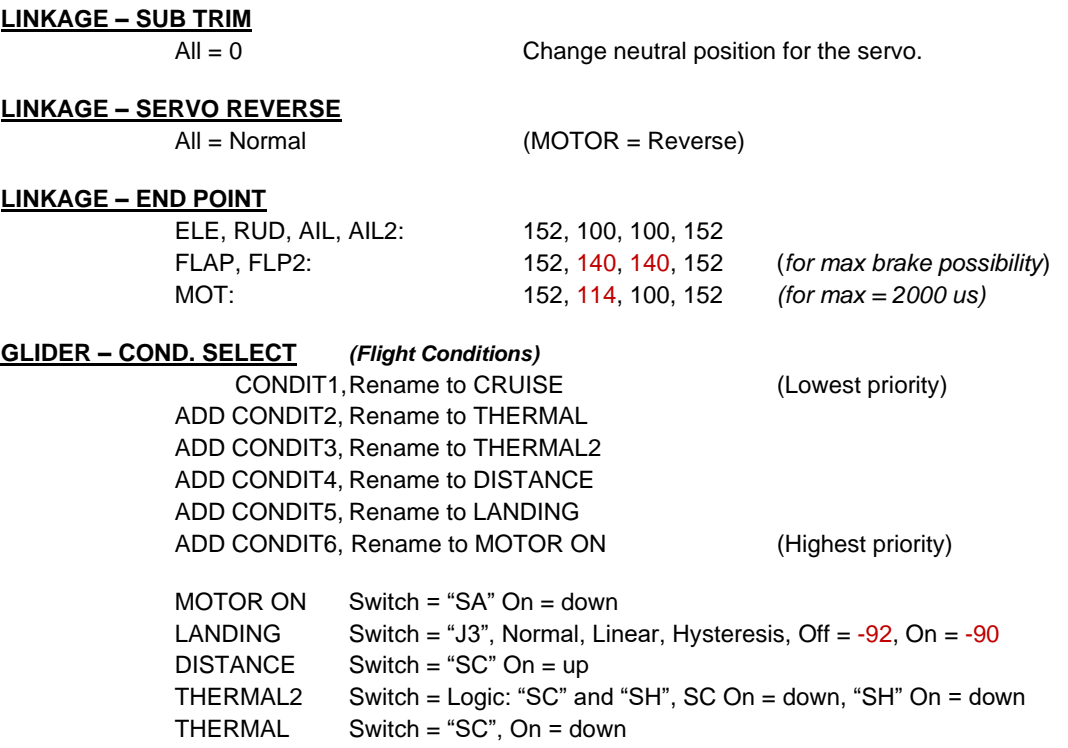

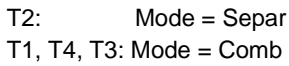

T1-T4: Step =  $2$  (default 4) **T5-T6:** Step =  $4$ 

# **LINKAGE – FUNCTION - Trim**

T1-T6: Rate = 100 (default 30)

**LINKAGE – TRIM SETTING** *(18mz, 32mz: Needs to be set individually for all flight conditions)* (Elevator trim (T2) is separated for all flight conditions) (Other trims  $(T1, T4, T3)$  are the same for all flight conditions)

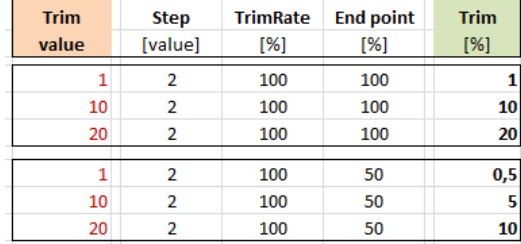

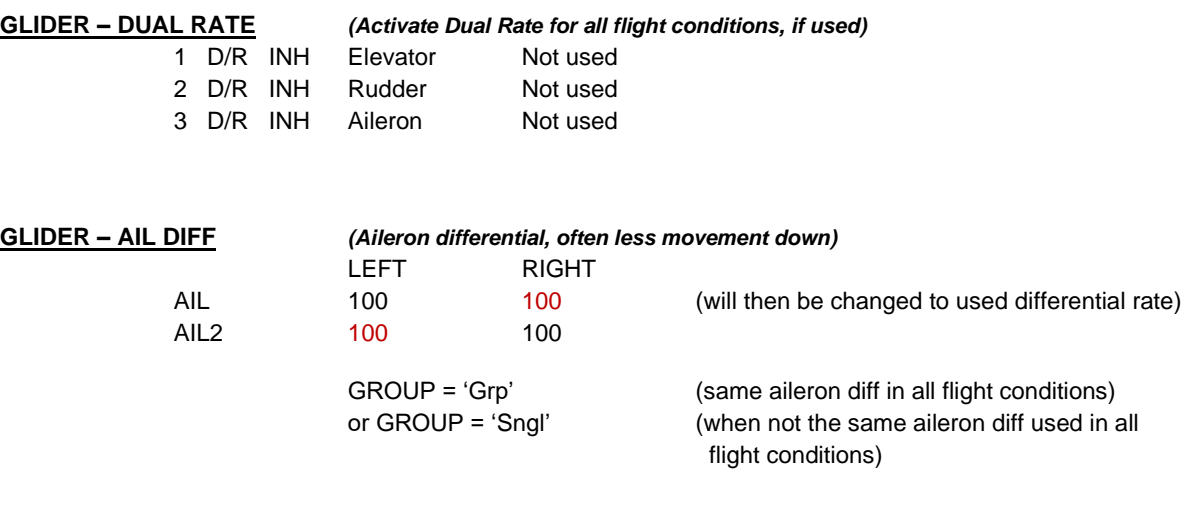

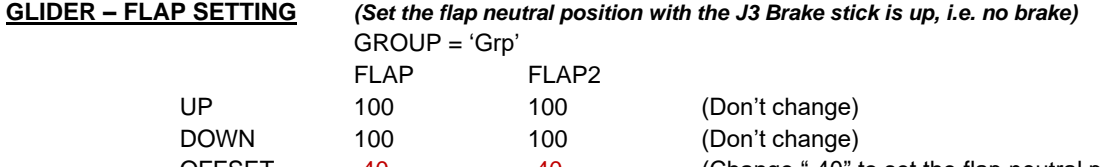

OFFSET -40 -40 -40 (Change "-40" to set the flap neutral position when the glider is ready. Tune with Sub-trim. *"-40" is the best value for max brake*.)

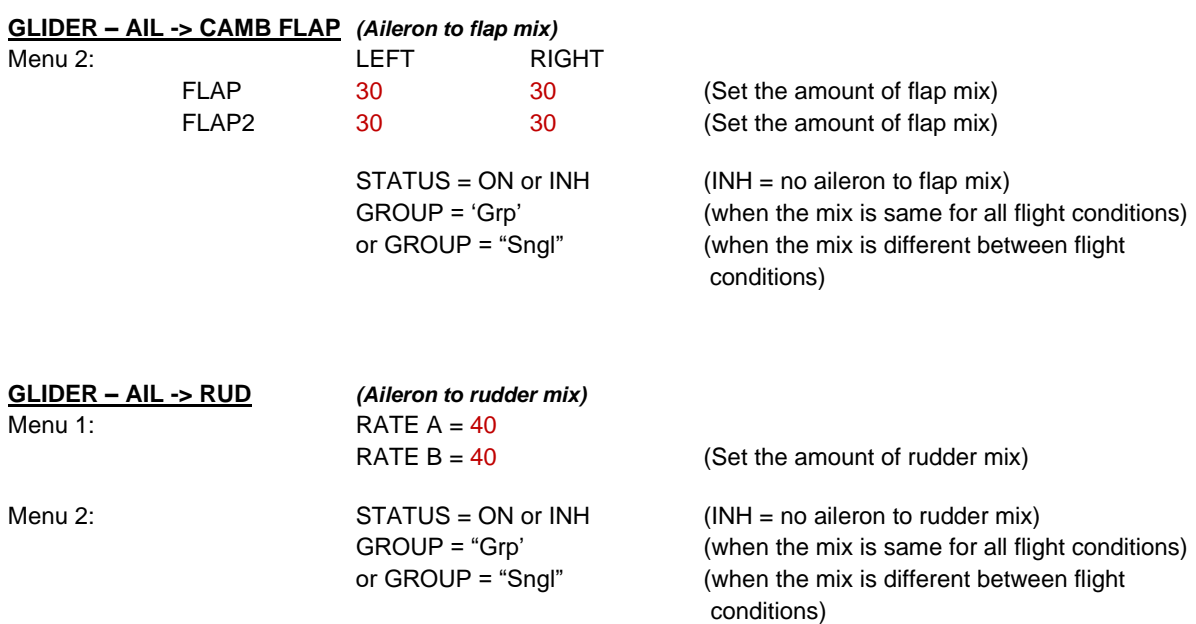

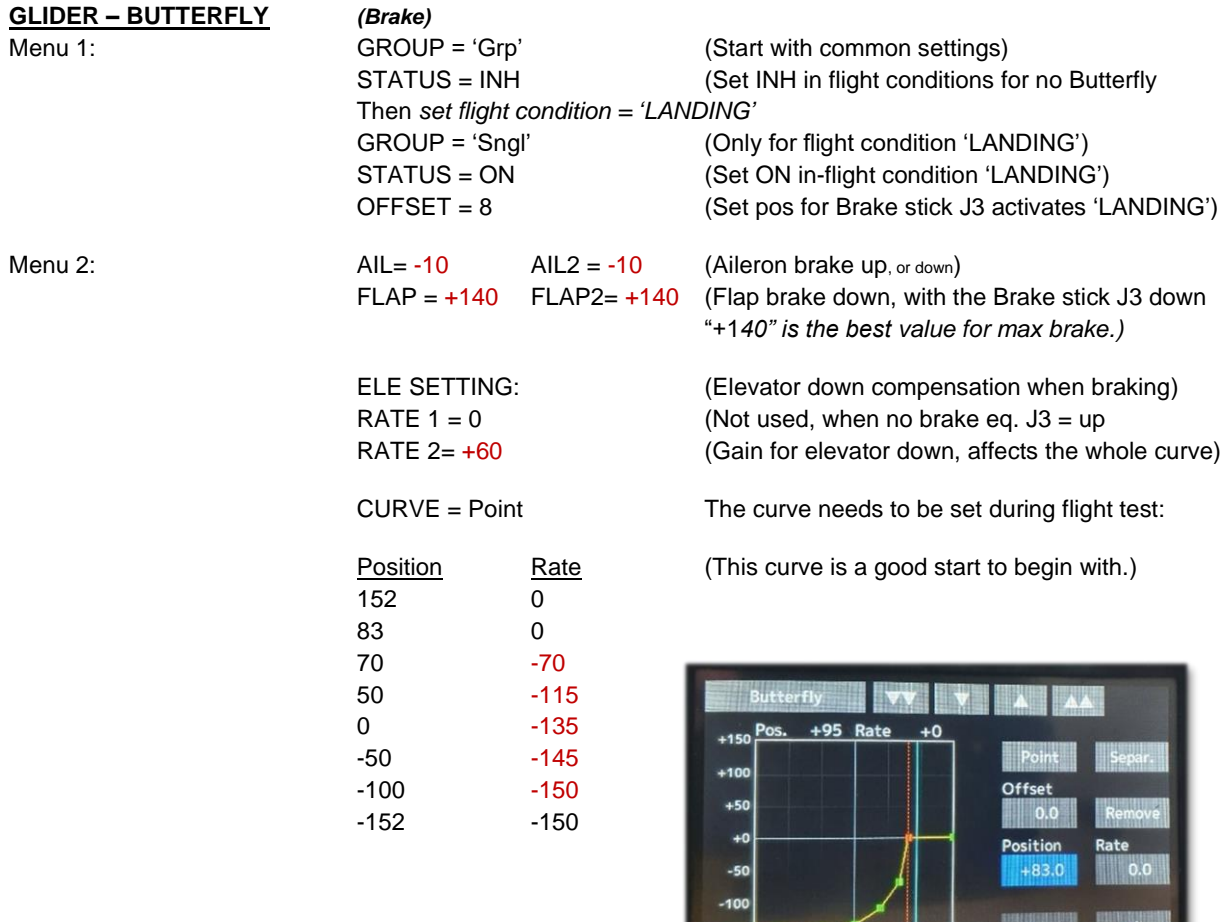

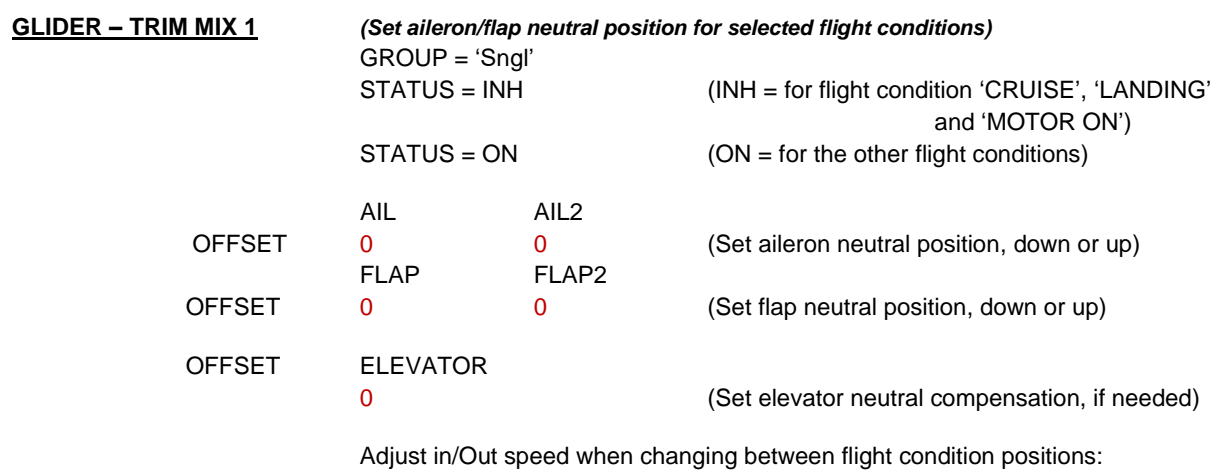

 $-150$ 

| नस्वा।<br>Trim mix 1 |               | THERMAL         | 6.6V | 1/2 |
|----------------------|---------------|-----------------|------|-----|
| atus                 | ON            | Speed-          | In   | Out |
|                      |               | Aileron         | 20   | 20  |
| vitch                |               | Flap            | 20   | 20  |
| ode                  | <b>Manual</b> | <b>Elevator</b> | 20   | 20  |
|                      |               |                 |      |     |
| elay                 | $\mathbf{o}$  |                 |      |     |
|                      |               | Fine tuning     |      |     |

*Speed, for all flight conditions (option)*

# **GLIDER – V-TAIL (If model type is V-Tail)**

Group = 'Grp'

Can be used for V-tail rudder differential, or for adjusting the V-tail movement.

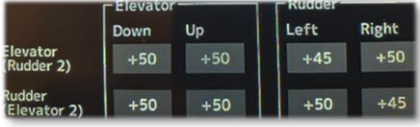

### **SETTINGS: NEW MODEL**

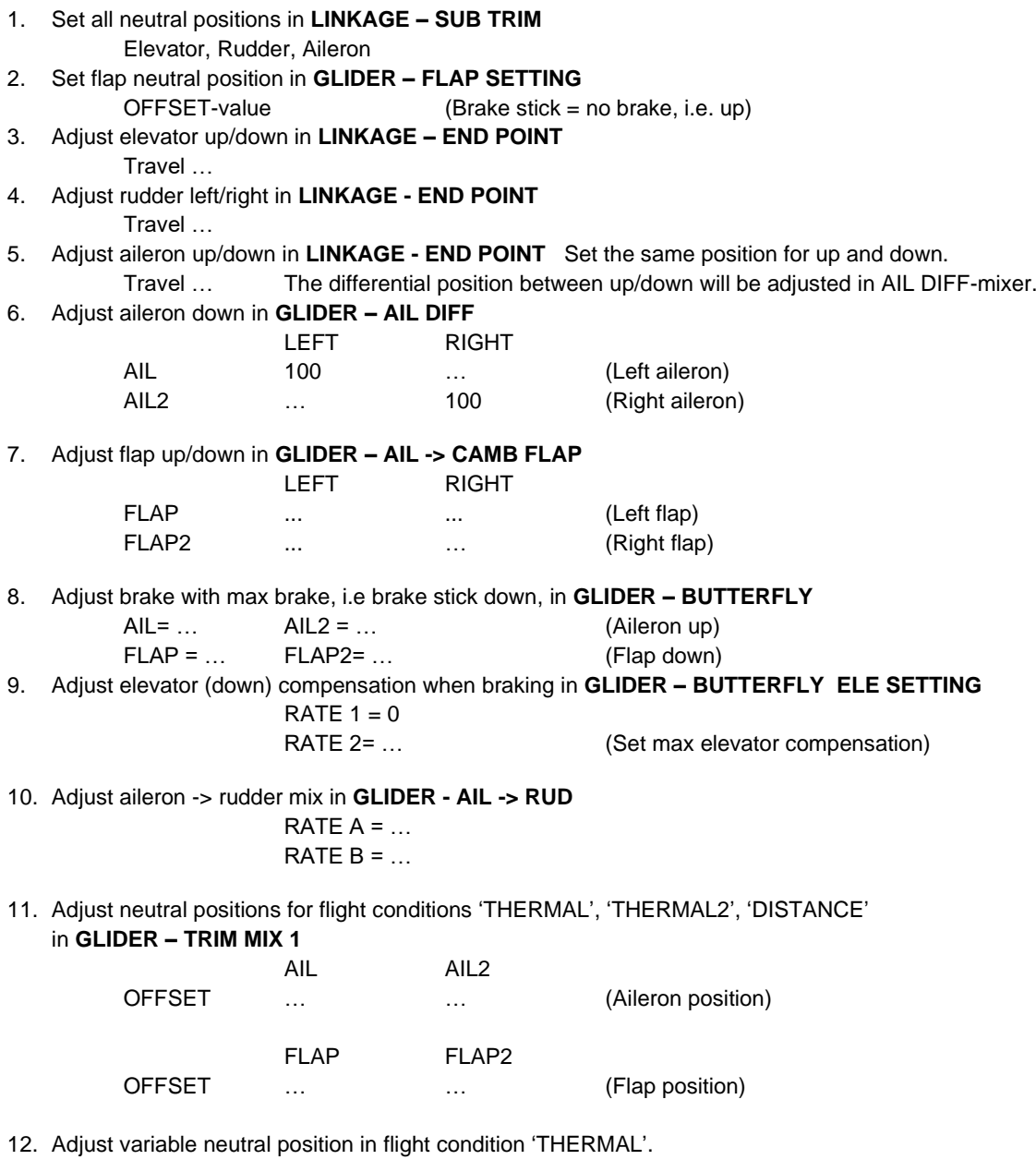

13. After flight test, adjust elevator compensation when braking (at different brake positions).

14. After flight test, adjust motor speed.

15. After flight test, adjust elevator compensation when motor running (at different speed).

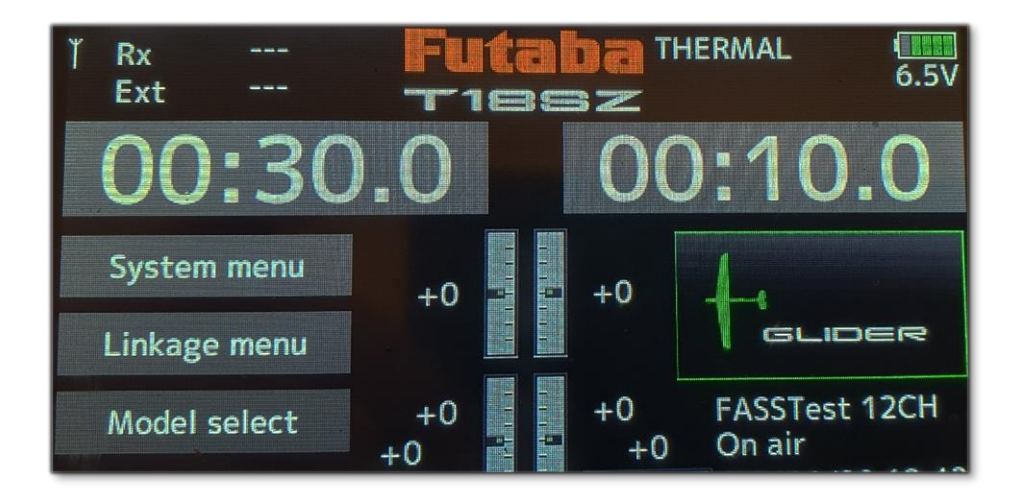

#### **HOW-TO: VARIABEL NEUTRAL POSITION FOR FLIGHT CONDITION 'THERMAL'**

- 1. LS control the variable position. Check that LS is active: Linkage - Function: CH 16 "CAMBER LS"
- 2. To set the function, go to Glider - Camber mixing
- 3. In flight condition = 'THERMAL'. GROUP = 'Sngl',  $(Only in 'THERMAL')$ STATUS = ON (Mix is on)

U2-Light<br>THERMAL **Camber mixing TILL** 6.5V **Status** ON **Travel Speed** Group Curve Aileron Switch Flap Cut switch Elevator **Condition delay**  $\bullet$ 

4. *With LS in the middle, neutral position is not changed. (Neutral position set by Trim Mix 1.)* Glider - Camber mixing: *Curve*

```
 For Aileron and Flap and Elevator
 Rate A and Rate B = +50Offset = 0
```
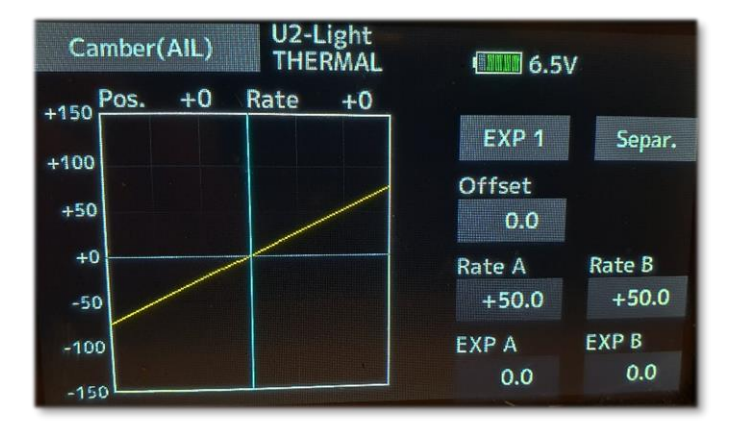

5. Glider - Camber mixing: *Travel Set camber mixing end positions:*

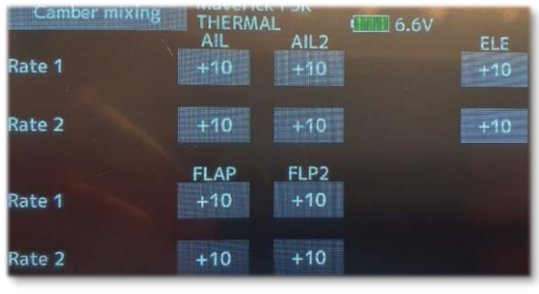

 AIL = AIL2 = +10 *max travel up/down (Rate 1, 2)* FLAP = FLAP2 = +10 *max travel up/down (Rate 1, 2)* ELE = +10 *max elevator compensation (Rate 1, 2)*

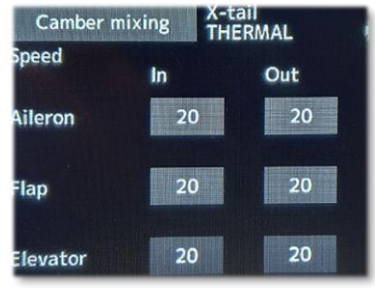

*Travel Speed (option)*

# **HOW-TO: MOTOR CONTROL** (using 1000 to 2000 us)

Switch SA (= 3 pos switch) arms the motor control.  $SA = "up"$  or "middle" = motor off. SA = "down" = motor on: (Flight condition = 'MOTOR ON')  $SB = "up" = high speed.$  $SB = "middle" = \text{cruising speed}.$ SB = "down" = low speed. SF on = Turbo speed. (Optional: Additional function for motor speed) ---------------------------------------------------------------------------------------------------- **LINKAGE – END POINT** MOT: 152, 114, 100, 152 *(for max = 2000 us)* **GLIDER – AFR**

Menu 2: Set Function = Motor

Set GROUP = 'Grp' Set Rate  $A = Rate B = 0$ Set Offset = -125 (**Off**) equals pulse width = 995 us.

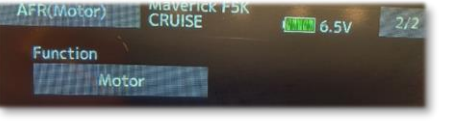

 *For F5J altimeter (AMRT): pulse width <1200 us for motor off.*

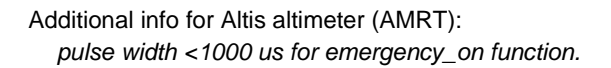

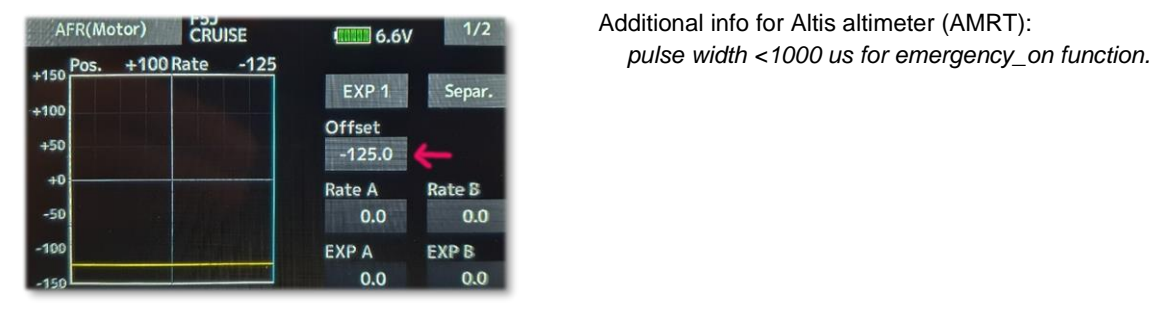

Set flight condition = 'MOTOR ON'.

(In flight condition 'MOTOR ON'.)

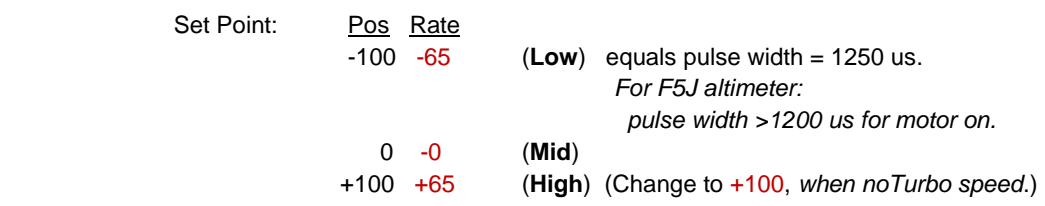

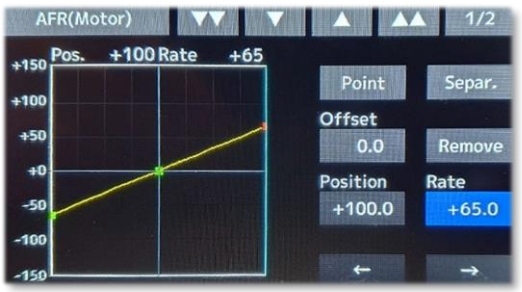

#### Example:

 Low = The model stays floating (no sinking/climbing). High = Set the model to a 10 m/s climb.  $Max = Max speed.$ 

Low and high speed needs to be adjusted depending on used ESC/Motor combination.

(Don't set the ESC to 'Auto', use programmed min/max positions,

*min = 1250 us, max = 2000 us, brake <1250 us)*

# **HOW-TO: TURBO SPEED** *(Optional)*

#### **Dual Rate is used for the Turbo speed function** *(Max motor speed)*

#### **GLIDER – DUAL RATE**

Set flight condition = 'MOTOR ON'

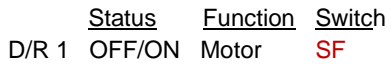

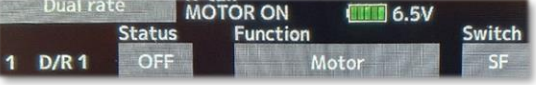

(ON in-flight condition 'MOTOR ON')  $(Switch = "SF", On = down)$ 

#### **GLIDER – AFR**

- Menu 2: Set Function = Motor
- Menu 1: **Motor – Dual rate** D/R 1 in flight condition 'MOTOR ON': (Set D/R 1 with SF=ON) Set Rate  $A = Rate B = 0$ Set Offset =  $+100$

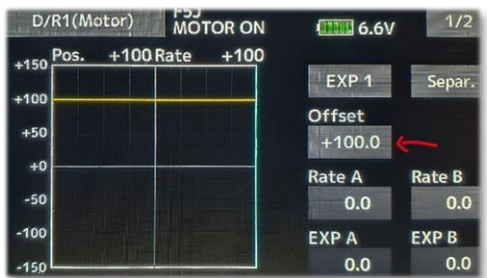

### **HOW-TO: MOTOR TO ELEVATOR COMPENSATION** *(when needed)*

#### **GLIDER – PROGRAM MIXES**

Select new mixer, Mode = Mixing

Menu 2:

Set Mixer to 'ON' Master: Motor Slave: Elevator

 $-152.5$  $-125$ 

 $+100$ 

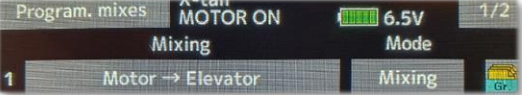

Menu 1: Point: Position Rate *(elevator compensation, usually down.)* 

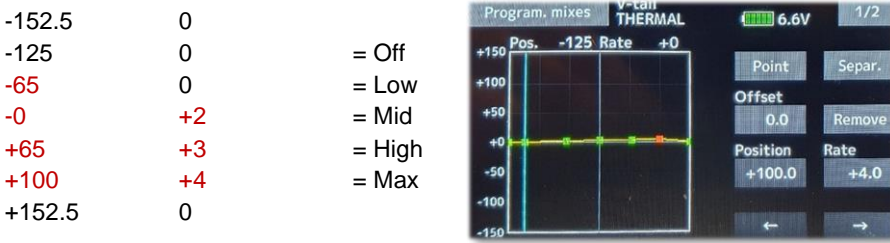

### **For V-Tail:**

Set Slave - Elevator - Link to '+'.

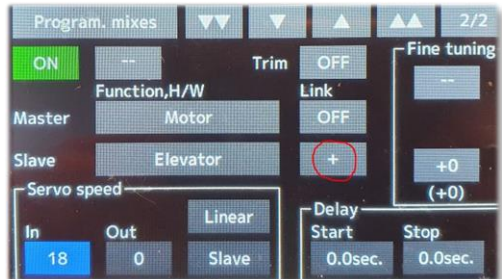

# **ADDITIONAL INFORMATION**

#### **Trim T5 as global elevator trim: (***missing on 16SZ, use T3 instead)*

Trim T2 is used "as usual" for elevator trim, i.e. it sets elevator trim separate for every flight condition. Trim T5 is used, at the same time, and adjusts the elevator trim for all (wanted) flight conditions.

This trim T5 is useful to set the elevator neutral position (when flying) for all flight conditions at the same time. It is still possible to adjust every flight condition individually with trim T2.

Elevator Trim = T5 + T2

#### **LINKAGE – FUNCTION**

Channel 14, Auxilary7, Control = "- -", Trim = "T5"

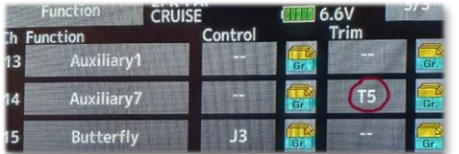

#### **GLIDER – PROGRAM MIXES**

Mode = Mixing

Auxiliary $7 \rightarrow$  Elevator Mixing  $|2|$ 

Mixing menu 2: ON (not INH), Trim= ON Master = Auxilary7 Slave = Elevator

Mixing menu 1: Rate A, Rate  $B = +100$ 

#### **For V-tail:**

Set Slave - Elevator - Link to '+'.

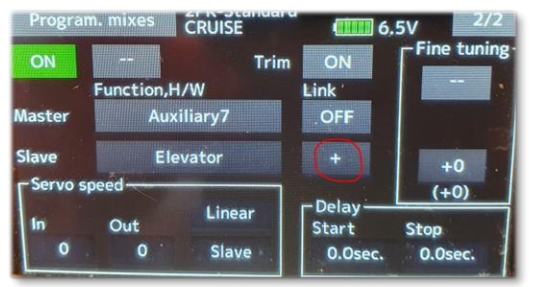

#### **Using Mixer for adjusting T5 trim values**

When using T5 as global elevator and then zero out the T5 value by asserting the trim via Auxiilary 6.

#### **GLIDER – PROGRAM MIXES**

Mode = Mixing Mixing menu 2: ON (not INH), Trim= OFF Master = Auxilary6  $Slave = Elevator$  (Link = + for V-tail) Mixing menu 1:

Offset = 'Trim value' (The T5 trim value before clearing T5 value.)

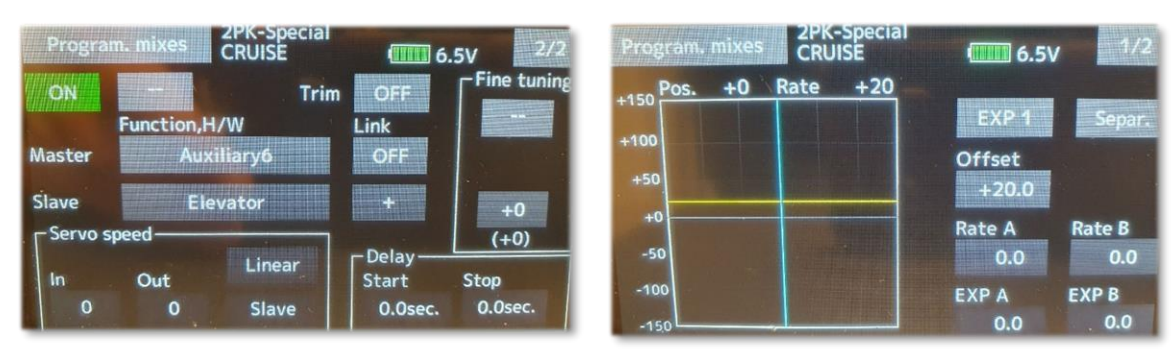

# **ADDITIONAL INFORMATION**

**Timer 1 for motor on:** *(Beeps when counting)*

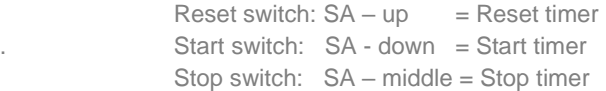

**LINKAGE – TIMER** *(Timer 1)* Alarm = 00:30, Elapsed, Buzzer, One time  $Mode = Up$ Reset switch, SA = On, Off, Off Start switch,  $SA = Off$ , Off, On Stop switch,  $SA = Off$ , On, Off

**or**

#### **F5J: Timer 1 for motor on and Timer 2 for 10 s after motor off:** *(Speech when counting)*

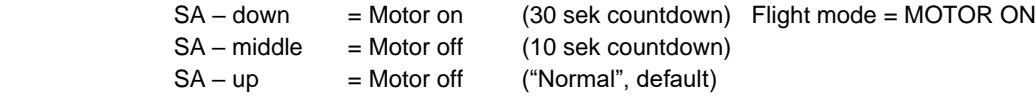

#### **LINKAGE – TIMER** *(Timer 1)*

Alarm = 00:30, Remainder, Speech, One time Mode = Down Reset switch, SA = On, On, Off Start switch, SA = Off, Off, On Stop switch,  $-$ -<br>
On, On, Off

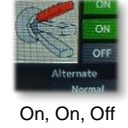

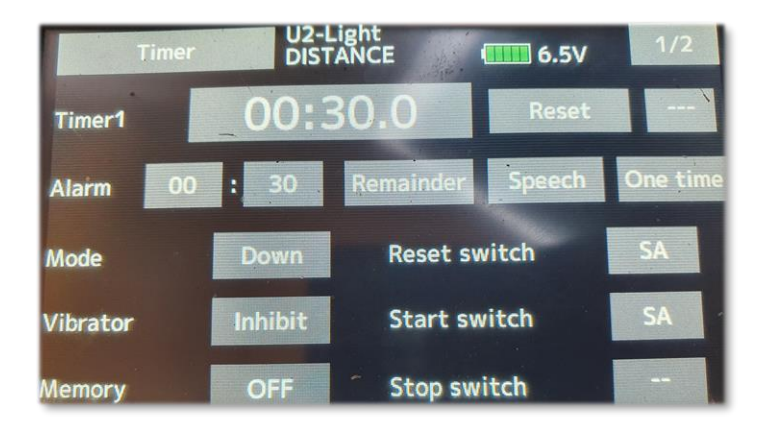

**LINKAGE – TIMER** *(Timer 2)* Alarm = 00:10, Remainder, Speech, One time Mode = Down Reset switch, SA = On, Off, On Start switch,  $SA = Off$ , On, Off Stop switch. --

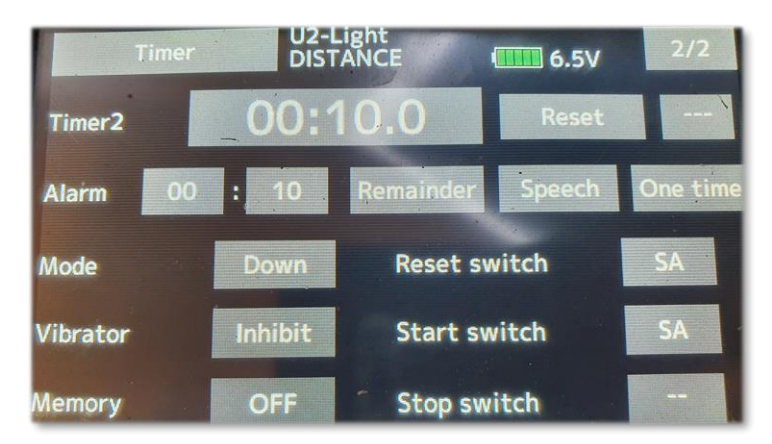

# **ADDITIONAL INFORMATION**

#### **Reduced rate for Elevator:** *(when Motor = Turbo)*

#### **GLIDER - DUAL RATE**

2 D/R 2 OFF Elevator

Set flight condition = 'MOTOR ON'

D/R 2 ON Elevator SF (ON in-flight condition 'MOTOR ON')

#### **GLIDER – AFR**

**(Elevator – Dual rate)** D/R 2 in flight condition 'MOTOR ON': Set Rate  $A = Rate B = "reduced rate"$ 

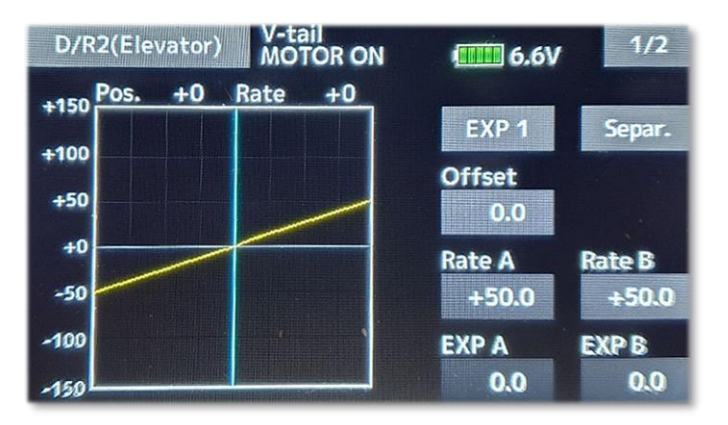

#### **Thermal ++**

#### **GLIDER – Trim mix 2**

When Flight Condition = 'THERMAL', add extra aileron/flap camber.

Select for example SF *(spring-loading returning switch)* to activate the mix.

#### **Adjust flap "along the way" in Butterfly-mix:** *('LANDING')*

#### **GLIDER – PROGRAM MIXES**

Mode = Mixing, Group = separate Mixing menu 2: ON (In flight condition 'LANDING', other = INH) Master  $=$  J3 Slave = Flap (2) (Select the flap to be adjusted) Mixing menu 1: Offset =  $nnn$  (Set the value) Rate  $A = -$  Rate B: (Set the position when Brake = max)

# **ADDITIONAL INFORMATION for MOTOR Control**

1200

# **Settings for ESC (using 1000 to 2000 us)**

- Do not set the ESC to 'Auto', instead setup min and max PWM for the ESC. Example: Cut-off is < 1200 us and max speed is 2000 us, and the transmitter PWM range goes from 1000 us to 2000 us.
	- idle full OFF ON KILL / ARM switch Throttle slider etc. **AMRT** trigger **ESC MAX ESC MIN Throttle OFF region** Throttle region idle... full power some margin

PWM microseconds

# **YEP (Hobbyking):**

1000

-

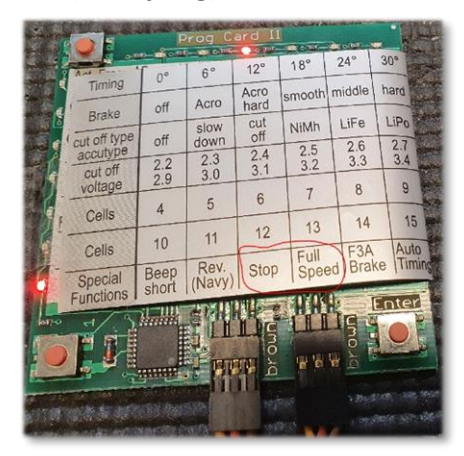

#### YEP with Programming Card

For the throttle stick range calibration, please connect the enclosed extension cable from the receiver to the rightmost connector of the ProgCard II.

Turn on the transmitter, and put the throttle on stop. Select the stop LED on the  $\rm{ProgCard}\ II$  and push the Enter button. Do the same with the full power position and the Full Speed LED.  $\overline{\phantom{a}}$  Stick position Brake on (with brake)

The brake starts 10% below the stop position

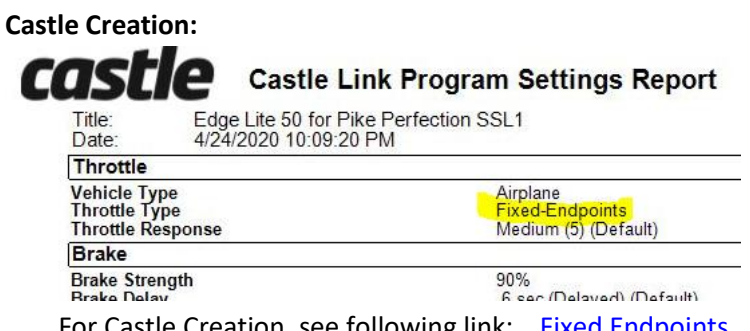

2000

### **YGE:**

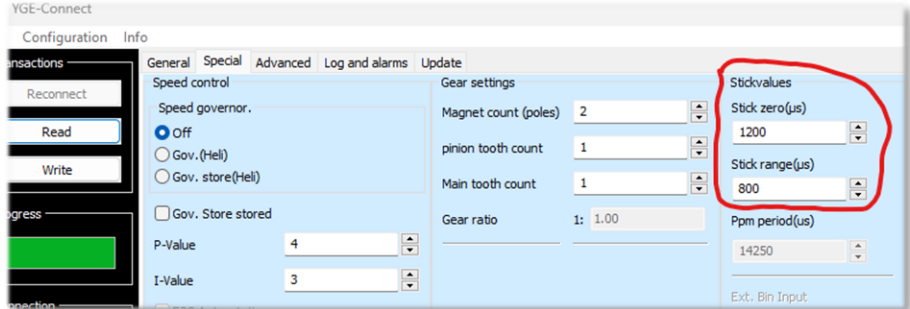

# **BLHeli32 (Holybro):**

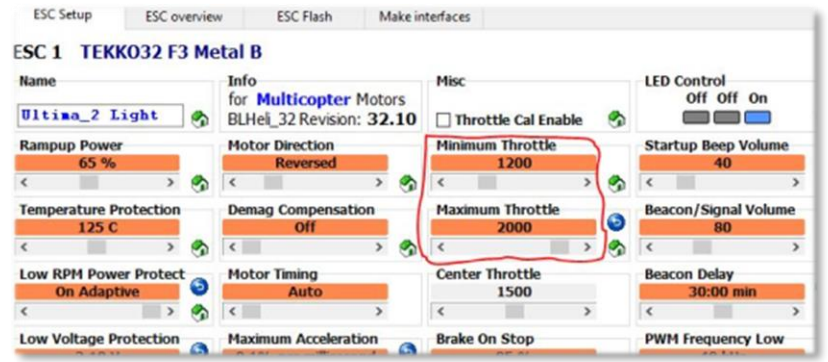

# 'Endpoint Travel' in transmitter:

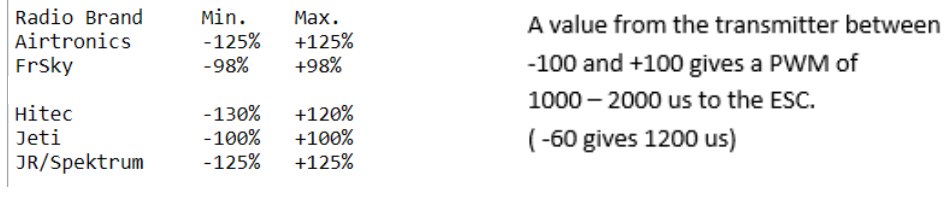

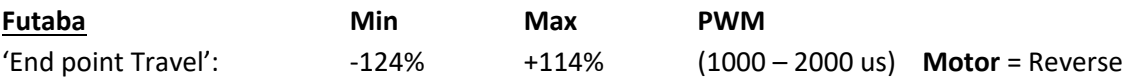

# **LINKAGE – End point**

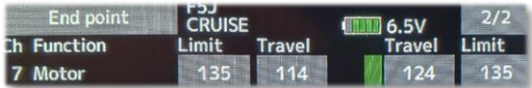

# **GLIDER – AFR - Motor**

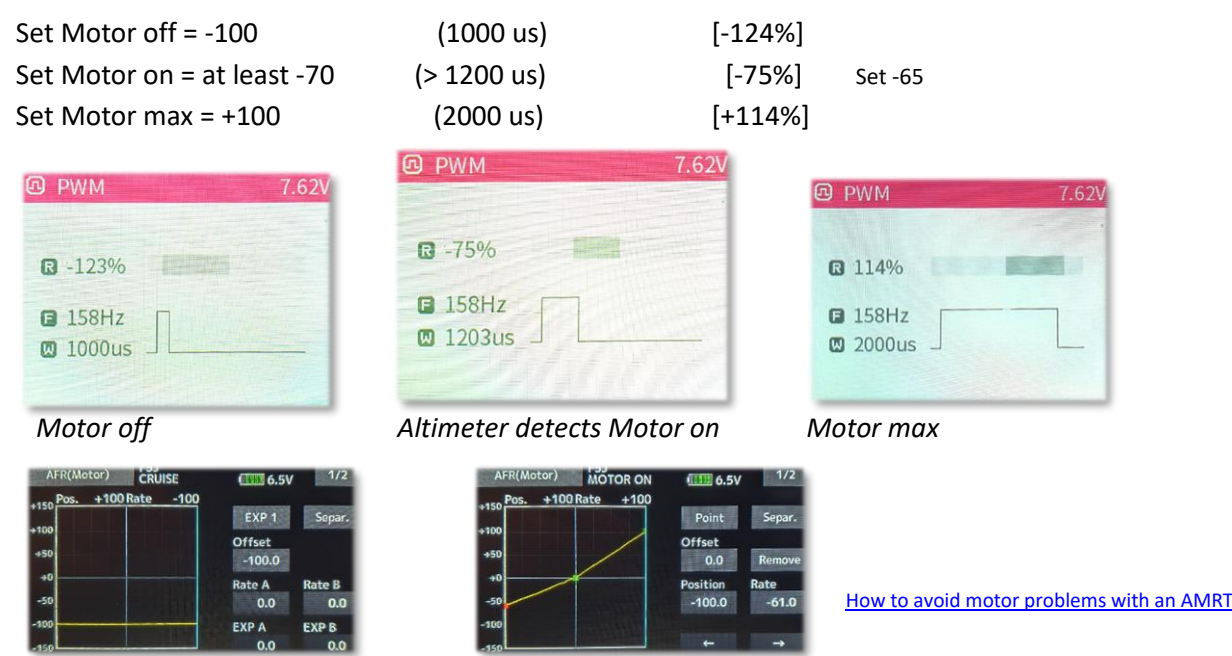

Magnus Hedlund Page 14

# **How to change switches on Futaba 18sz:**

#### [https://www.rcgroups.com/forums/](https://www.rcgroups.com/forums/showthread.php?2550020-How-to-exchange-switches-on-Futaba-18SZ-%288FG-14FG%29#post33304351)

I have changed between SH and SF, i.e. I want the spring-loaded switch positioned on the left side. Due to the switch PCB:s being designed for upper left or right side, I had to remove the two switches from the PCB, and then re-solder them to the new positions. Now it works as I wanted.

I couldn't find an easy way to change them, like in 18mz, where there also is a menu for when you have changed switches.

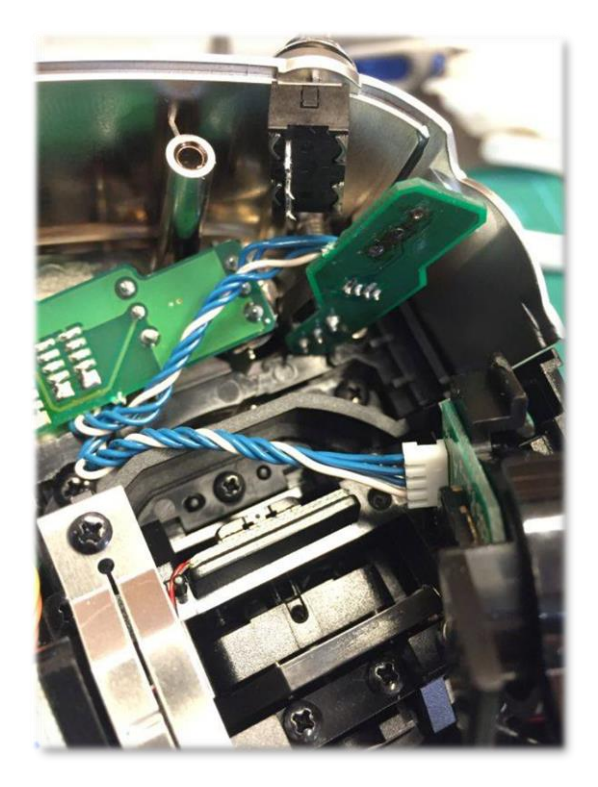

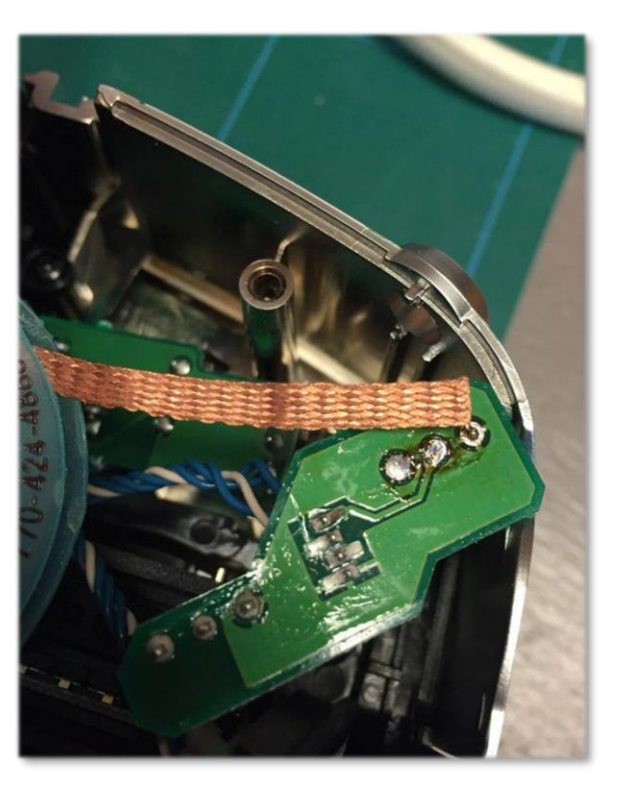

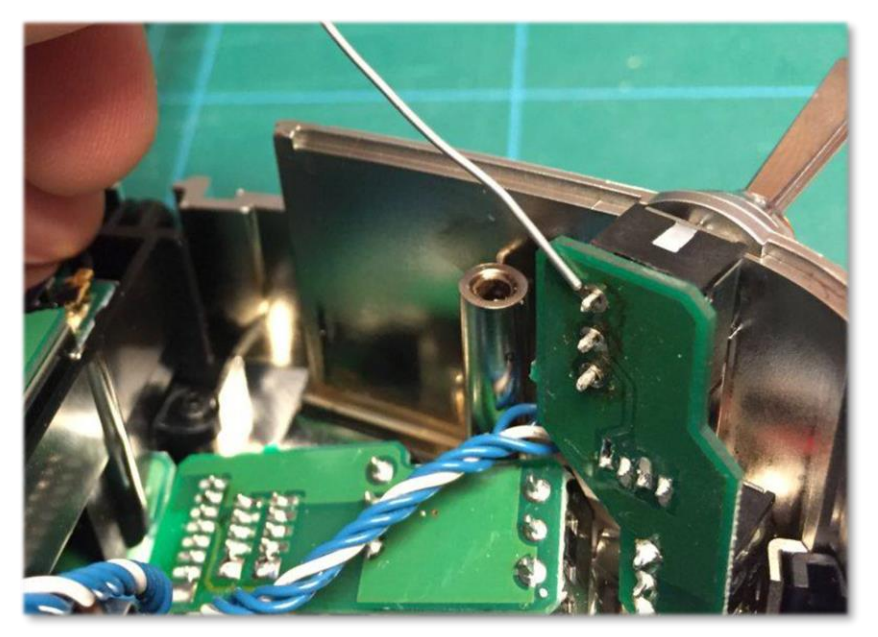